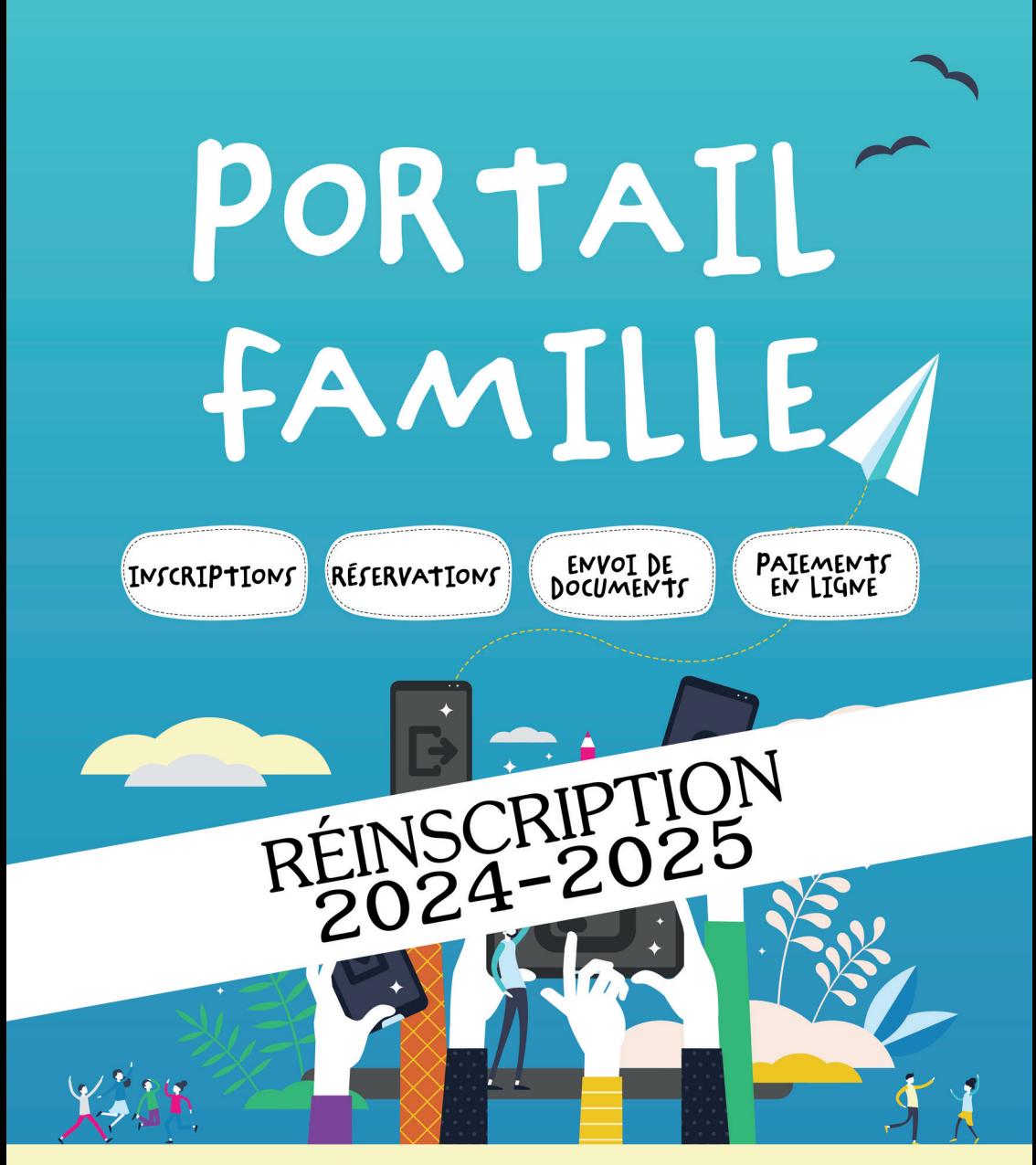

### TOUTES VOS DÉMARCHES PÉRI ET EXTRA-SCOLAIRES EN UN CLIC SUR WWW.ESPACE-CITOYENS.NET/PLOEREN

**EDUCATION JEUNESSE** 02.97.40.14.90 espace-famille@ploeren.bzh

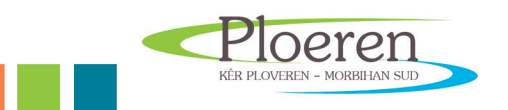

### DOSSIER DE REINSCRIPTION 2024-2025

Chaque année, vous êtes invités à actualiser votre espace personnel. Pour cela vous devez vous connecter au portail, dès le mois de Mai, pour procéder aux réinscriptions de votre (vos) enfant(s) aux différents services. Cette démarche est obligatoire et permet l'accès aux réservations des différentes activités (restaurant scolaire, accueil de loisirs et passerelle…).

# J'AI DÉJÀ UN COMPTE FAMILLE

Je me connecte

En indiquant mon identifiant (adresse mail avant l'@) et mon mot de passe.

Le dossier administratif

Il est la porte d'entrée à l'accès aux services reprenant l'ensemble des informations concernant votre (vos) enfant(s).

Afin de vous faciliter la démarche, vous devez vous munir des documents suivants avant de commencer : copie du carnet de vaccination, justificatif de revenu (impôts, CAF, MSA…), calendrier de garde alternée (si nécessaire).

Sur votre page d'accueil, cliquez sur « créer une inscription ». Vous devez à présent compléter l'activité « dossier administratif » pour chacun de vos enfants.

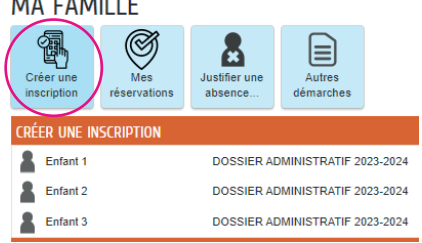

Une fois la procédure réalisée, votre demande sera en cours de traitement. La validation vous sera notifiée par e-mail.

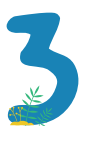

#### L'inscription aux activités

Une fois votre dossier administratif validé, cliquez sur « créer une inscription ».

Vous devez maintenant valider l'inscription à chaque activité (\*au choix pour l'abonnement au restaurant scolaire)

- Restaurant scolaire
- Garderie périscolaire (avant et/ou après la classe)
- Accueil de loisirs mercredi et vacances
- Passerelle (mercredi et vacances)
- Abonnement restauration\*

Les réservations

Une fois les démarches ci-dessus validées, vous aurez accès aux différentes réservations :

- Accueil de loisirs et Passerelle du mercredi : le lundi 8 juillet 2024
- Restaurant scolaire : à partir du lundi 8 juillet 2024 (majoration appliquée pour tout repas non réservé).
- Garderie périscolaire : sans réservation création de l'inscription obligatoire
- Vacances de la Toussaint Accueil de loisirs et Passerelle : le lundi 23

#### septembre 2024 à 9h00

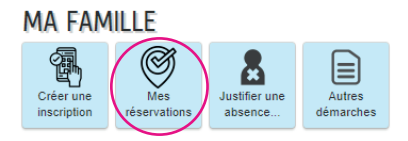

## JE N'AI PAS DE COMPTE FAMILLE

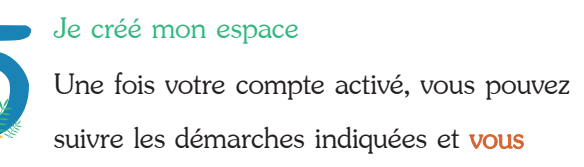

reporter à l'étape 1.

#### **MA FAMILLE** 1 Ø 晶 |≡ ustifier une<br>absence Autres démarches **CRÉER UNE INSCRIPTION** Enfant 2 Abonnement restauration 2023-2024 Fnfant 2 2 Accueil Périscolaire 2023-2024 ↨ Enfant 2 ALSH Mercredi 2023-2024 Enfant 2 ALSH Vacances 2023-2024 Enfant 2 Restauration scolaire 2023-2024 Enfant 3 Passerelle du mercredi 2023-2024  $\blacksquare$  Enfant 3 Passerelle Vacances 2023-2024

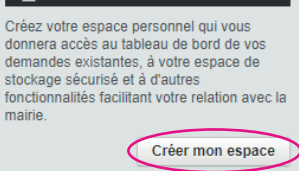

JE N'AI PAS D'ESPACE

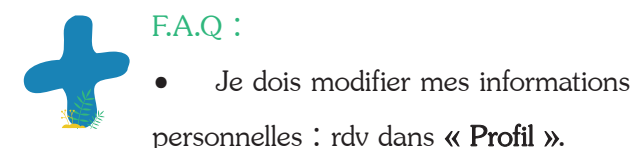

• J'ai un enfant scolarisé en cours d'année : je clique sur « Entourage ».

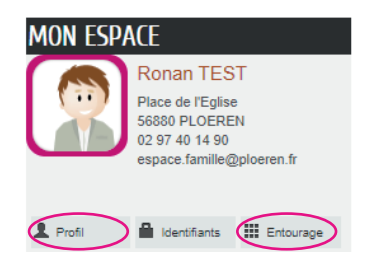

• Je souhaite suivre l'état de mes demandes, consulter, payer ou éditer une facture : rubrique « Mon tableau de bord ».

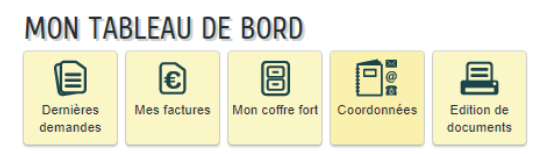

• Je n'ai pas accès aux réservations : RDV dans « Créer une inscription » et ie valide l'ensemble des activités (hors abonnement restaurant).

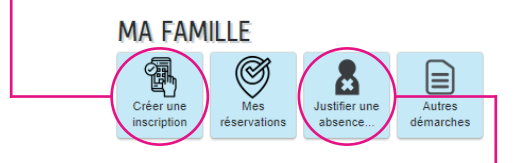

- Je souhaite annuler une réservation mais je suis hors délai : je clique sur « Justifier une absence » (jusqu'à 48h, pas d'annulation par mail ou téléphone).
- Je ne me souviens plus de mon mot de passe : je clique sur « J'ai oublié mon mot de passe ».

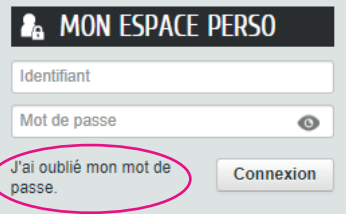

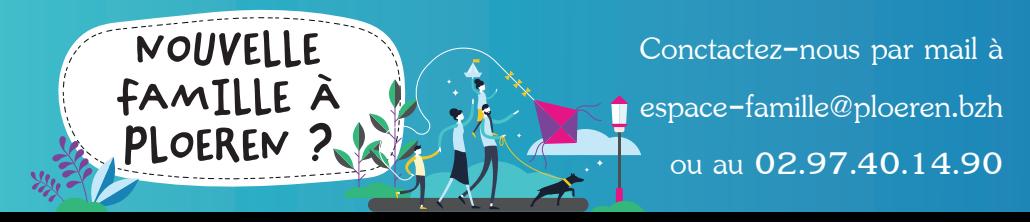